## Viewing Tickets and Canceling Events from Mobile Phone - Android

To get started, be sure you have the mobile phone app downloaded from the Google Play Store.

WildApricot's mobile app for members requires Android version 5.1 or later.

## Viewing event tickets

Members can view their existing event tickets by tapping **Tickets** within the main menu.

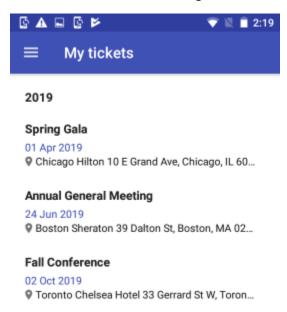

Tapping one of the tickets within the list will display the event registration details.

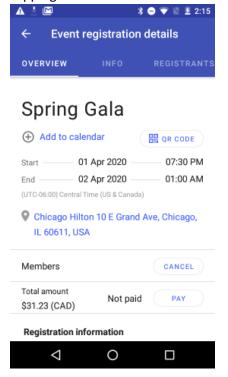

## Viewing Tickets and Canceling Events from Mobile Phone - Android

If the event registration fee is not fully paid, members can tap the Pay button to pay the fee online.

To cancel an event registration, a member clicks the **Cancel** button within the event details.

The option to cancel a registration is only available if you have enabled it for the ticket type.

They'll be asked to confirm their request to cancel the event registration.

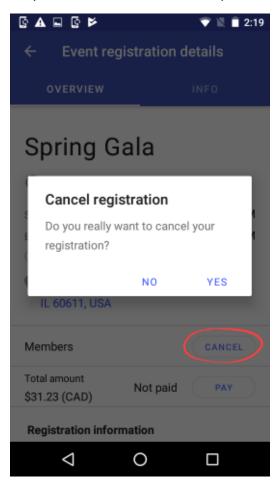

## **CURRENTLY, TASS does NOT use the QR Code feature**

To display the QR code to scan for quick event check-in, tap the **QR code** option.

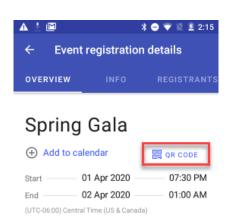